Para el error 70 en tiempo de ejecución

Acceder a Panel de Control >>Cuentas de Usuario y protección infantil >> Cuentas de usuario", de esta manera llegamos a la ventana Configuración de Control de usuario donde tenemos que bajar el nivel de seguridad a "No notificar nunca"

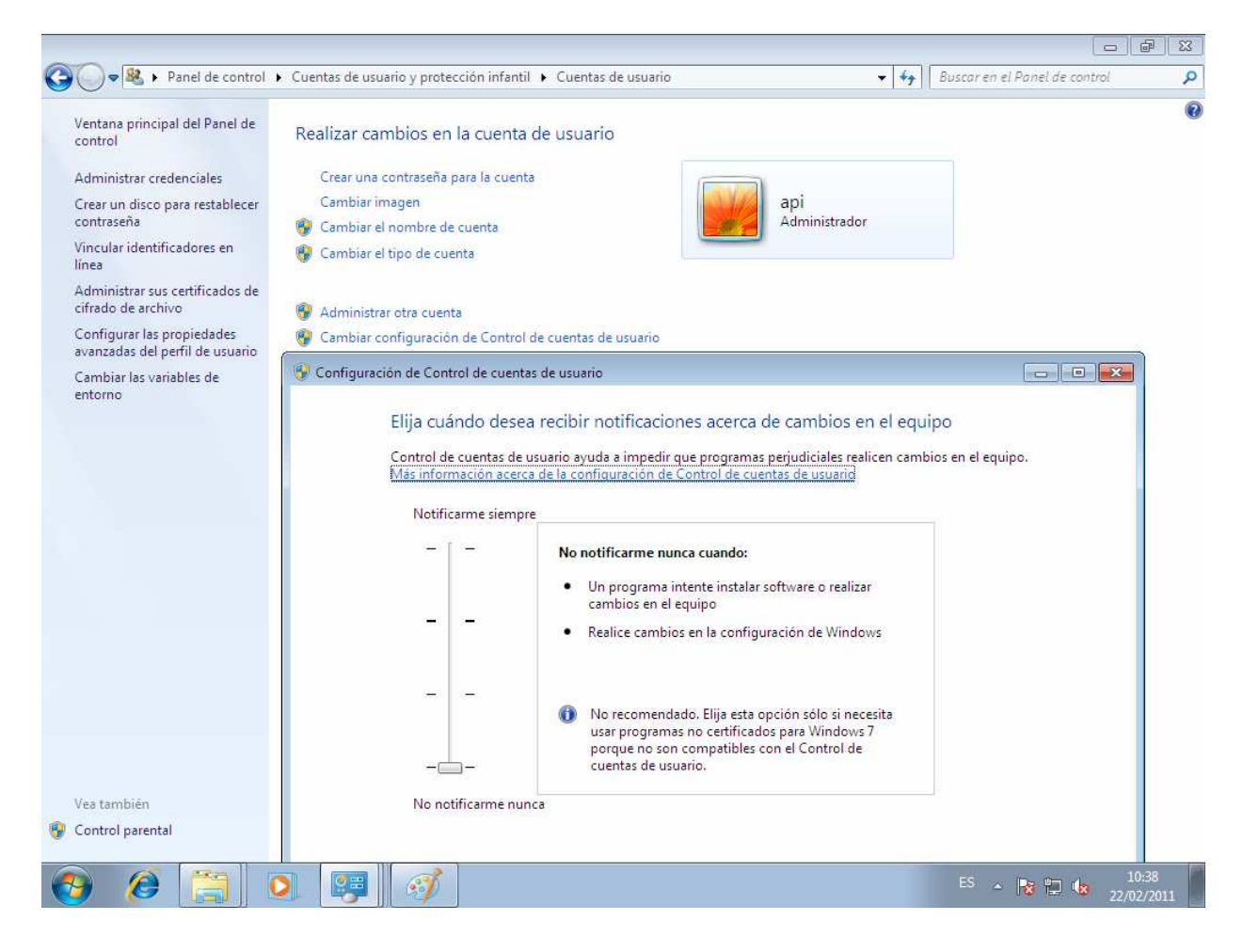